ISSN 1598-4850(Print) ISSN 2288-260X(Online) Original article

# 오픈소스 기반의 하수 시설물 데이터베이스의 효율적 구축

**Efficient Construction of Open Source-based Sewage Facility Database**

# $\overline{u}$ 정상 $1)$ · 徐春旭 $2)$ · 유희천 $3)$

Ko, Jeongsang · Xu, Chunxu · Yun, Heecheon

#### **Abstract**

Effective data management of underground facilities is very important in terms of human life. For this, input of up-to-date and high-accuracy data should be preceded. Therefore, it is important to have an efficient data input method. In this study, by developing a sewage facility site survey program using open source software, paper drawings could be replaced with tablet PCs. By using a tablet PC, figures and property information acquired from the field are transmitted in real time through a database server. PostGIS query is developed to automate structured editing to minimize manual work in constructing a GIS (Geographic Information System) database for sewage facilities. did. In addition, the database was built using the sewage facility GIS database building program. As a result of comparing and analyzing the existing sewage facility database construction, work process, and work time, the work process was simplified and work time was shortened. In addition, through simple customization of open source software, it will be able to be used for field surveys and database construction in other fields.

Keywords : Open Source, Sewage Facilities, PostGIS, User Interface/User eXperience

#### 초 록

지하시설물의 효과적인 데이터의 관리는 인간 삶 측면에서 매우 중요하다. 여기에는 최신성의 정확도 높은 데이터 의 입력이 선행되어야 한다. 그래서 효율적인 데이터를 입력을 위한 방법이 중요하다. 본 연구에서는 오픈소스(open source) 소프트웨어를 활용하여 하수 시설물 현장조사 프로그램을 개발함으로써 종이도면을 태블릿PC로 대체할 수 있도록 하였다. 태블릿PC를 활용하여 현장에서 취득하는 도형 및 속성정보를 데이터베이스 서버를 통해 실시간 으로 전송하도록 하였으며, PostGIS 쿼리(query)를 개발하여 구조화편집 자동화로 하수 시설물 GIS (Geographic Information System) 데이터베이스 구축에 수작업을 최소화하였다. 또한, 하수 시설물 GIS 데이터베이스 구축 프로 그램을 활용하여 데이터베이스 구축을 하였고, 이를 기존방식의 하수 시설물 데이터베이스 구축과 작업공정, 작업 시간을 비교·분석한 결과 작업공정이 단순화되었고 작업시간이 단축되었다. 아울러 오픈소스 소프트웨어의 간단한 커스터마이징을 통해 타 분야의 현장조사 및 데이터베이스 구축에 활용할 수 있을 것이다.

핵심어 : 오픈소스, 하수 시설물, 포스트지아이에스, 유져인터페이스/유져익스퍼리언스

Received 2022. 09. 20, Revised 2022. 10. 12, Accepted 2022. 10. 18

<sup>1)</sup> Member, Ph.D. student, Dept. of Civil Engineering, Chungnam National University (E-mail: kotopia79@naver.com)

<sup>2)</sup> Member, Lecturer, Dept. of Surveying and Mapping Science and Engineering, Shandong Agricultural University (E-mail: cwseo@sdau.edu.cn)

<sup>3)</sup> Corresponding Author, Member, Professor, Dept. of Civil Engineering, Chungnam National University (E-mail: hcyoon@cnu.ac.kr)

This is an Open Access article distributed under the terms of the Creative Commons Attribution Non-Commercial License (http:// creativecommons.org/licenses/by-nc/3.0) which permits unrestricted non-commercial use, distribution, and reproduction in any medium, provided the original work is properly cited.

# 1. 서 론

공간정보에는 위치정보와 속성정보가 있다. 위치정보를 취 득하는 방법은 지상에서의 관측 방법에서 항공촬영, LiDAR (Light Detection And Ranging), 드론(drone), GNSS (Global Navigation Satellite System) 등으로 발전을 하였다.

속성정보는 과거 펜과 종이 기반의 방법으로 현장조사로 수집하였으나 작업 여건, 날씨 등의 환경적 영향을 많이 받았 으며 종이의 분실, 오염, 훼손 등 어려움이 있었다. 또한, 취득 정보의 양에 따라 준비과정 및 종이의 양이 많아지는 단점이 있었다(Döner and Yomralıoğlu, 2013).

본 연구는 오픈소스 GIS 프로그램인 QGIS (Quantum GIS) 기반의 현장조사 플러그인(plug-in)을 개발하고 태블릿 을 활용하여 현장조사를 수행, 서버를 통한 실시간 전송, 정위 치편집, PostGIS 쿼리를 통한 구조화편집 자동화, 각종 결과 물 도출에 사람의 개입을 최소화하여 무결점 데이터를 생성 하고자 한다. 기존방식의 종이를 활용한 하수 시설물 데이터 베이스 구축 과정을 비교·분석하여, 하수 시설물 데이터베이 스 구축에 적합한 최적의 작업 프로세스를 새로이 정립하고, 각종 시설물 조사 분야에 활용 가능성을 확인하고자 한다.

공정 개선을 위한 연구를 위해 Um (2004)는 3차원 수치 영상생성 시스템을 구현하여 기존성과와의 비교·분석을 통해 활용 가능 수준의 정확도를 확보할 수 있었고, Kim (2004)는 모바일 기기를 활용한 도로시설물 데이터베이스 구축의 작 업공정 단순화와 작업시간의 단축방안을 제시하였으며, Ra (2009)는 도시시설물 GIS 데이터베이스 구축의 모바일시스 템 효율성을 분석하였다.

국내의 GIS 데이터베이스 구축 시스템 개발에 관한 연구는, Chang *et al*. (2003)은 지하시설물 관리시스템을 개발하여 효 율적인 관리방안을 제시하였고, Jeon *et al*. (2007)은 모바일 GIS 시스템 개발을 통해 지리정보 데이터베이스의 효율적인 갱신방안을 제시하였다. Park (2008)은 댐 관리를 위한 GIS 분석기능을 효과적으로 수행할 수 있는 퇴적량 자동 추출 시 스템을 개발하였고, Kim (2019)는 PostGIS를 이용한 공간분 석시스템을 개발하였다. GIS 데이터베이스 구축 시스템 개발 에 관한 해외 연구로는 Wang *et al*. (2018)은 모바일 기기를 활 용한 GIS 기반 관리시스템 개발을 통한 가로등 지리정보 시스 템을 구축하였으며, Lwin and Murayama (2011)는 모바일 기 기를 활용하여 수집된 현장데이터를 실시간으로 전송하는 기 법을 제시하였고, Österman (2014)은 QGIS의 조판 기능을 활 용하여 지도책을 제작하였다. 그러나 기존에 연구된 GIS 데이 터베이스 구축 시스템은 특정 시설물에 한정되어 있어 다른 시설물이나, 타 사업에서는 활용이 불가하였으며, GIS 데이터 베이스 구축의 현장조사 공정에 관한 연구가 대부분 이었다.

따라서 오픈소스 소프트웨어를 활용하여 특정 분야에 한정 되지 않고, 다양한 분야에 활용이 가능한 시스템 및 효율적인 데이터베이스 구축 방안에 관한 연구가 필요하다.

# 2. 연구 범위 및 지하시설물도 제작

## 2.1 연구 범위

본 연구는 지하시설물 중 하수 시설물 GIS 데이터베이스 구축을 대상으로 선정하였으며, 하수 시설물 현장조사에 맞 는 OSGeo (Open Source Geospatial foundation)의 QGIS, 파 이썬(python), PostGIS 등을 활용하여 하수 시설물 현장조사 플러그인의 UI (User Interface)/UX (User eXperience)를 하 수 시설물 조사항목과 공정에 맞게 기획하고 소스코드를 개 발하여 플러그인이 작동하도록 한다. 개발이 완료된 하수 시 설물 현장조사 플러그인을 활용하여 태블릿으로 위치 및 속 성정보를 취득한 후 데이터베이스 서버를 통해 유·무선통신 으로 실시간 전송한다. 데이터베이스 서버를 통해 현장의 태 블릿과 사무실의 데스크톱 PC가 실시간 동기화가 가능하도 록 한다. 동시에 여러 사람의 작업이 가능하여 작업자와의 실 시간 소통 및 시간 단축이 가능하도록 한다. 현장에서 취득 한 정보를 바탕으로 구조화편집 자동화를 위해 PostGIS 쿼 리를 코딩한다. QGIS의 조판(atlas) 기능으로 템플릿을 설정 하고 dxf, pdf, 엑셀 등 각종 결과물을 자동으로 출력하도록 한다. 프로그램 개발을 통해 개선된 신규방식과 종이를 기반 으로 조사하는 기존방식으로 각각 GIS 데이터베이스 구축을 하여 기존의 방식과 개선된 방식의 작업공정, 시간, 결과물의

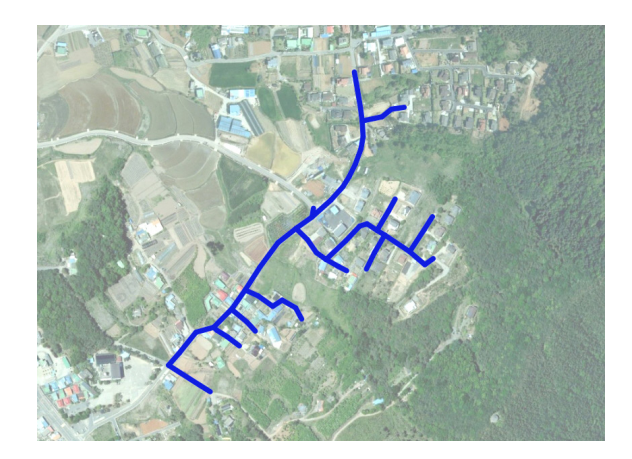

**Fig. 1. Study area**

품질을 비교·분석하여 효율적인 GIS 데이터베이스 구축 방식 을 새로이 정립한다.

연구를 위한 대상지로는 최근 하수관로가 매설된 지역 중 관로공사가 완료된 충청남도 보령시 일대를 선정하였다. 연구 대상 지역은 최근에 하수관로 1.8km가 설치되었으며, 조사대 상 하수 시설물은 하수 맨홀과 하수관로 2가지이다. Fig. 1은 해당 연구대상 지역의 위성영상이다(Vworld, 2021).

## 2.2 오픈소스 소프트웨어

최근 GIS 소프트웨어 분야는 오픈소스 바람이 불고 있 다. 기존의 상용 소프트웨어를 대체하는 OSGeo의 주도하에 QGIS, OpenLayers, GeoServer, PostGIS 등의 오픈소스 공 간정보 소프트웨어가 주목을 받고 있다. 오픈소스 공간정보 소프트웨어는 특정 회사의 제품과 기술로부터 종속성을 극 복하고 빠르게 변화하는 기술적 추세에 유연한 대응이 가능 하다. 국내에서는 국토교통부, 국토지리정보원, 한국항공우 주연구원 등 공공부문을 중심으로 오픈소스 공간정보 소프 트웨어를 활용하고 있다.

#### 2.3 오픈소스 장비

데이터베이스 서버는 일반 데스크톱 PC를 사용해도 문제 는 없지만, 안정적인 사용을 위해 HP 워크스테이션 Z840을 사용하였다.

태블릿에 QGIS를구동하기위한최적의태블릿으로 Microsoft 사의 Surface Go2를 선정하였다. 현장조사에 적합한 화면크 기와 무게 등이 적절하였으며, 제품의 액세서리가 다양한 점 과 윈도 환경에 최적화되어있는 특징이 있다. 현장조사에 적 합하도록 태블릿PC에 러기드 케이스를 장착하고 도형 및 속 성편집이 용이하도록 태블릿 전용 펜을 장착하였다.

#### 2.4 하수도 지하시설물도 제작 방법

지하시설물 GIS 데이터베이스 구축 과정은 크게 계획준 비, 기준점 측량, 현장조사, 데이터베이스 구축으로 구분된다. 하수 시설물 데이터베이스 구축 대상은 관경이 200mm 이상 으로 공공측량 작업규정을 준수하여야 한다.

현장조사는 1:500 축척으로 출력된 현장조사도면이 필요 하다. 현장조사도면은 하수 관망도 및 하수 계획평면도를 중 첩하여 현장조사 시 입력작업이 쉽도록 준비한다. 하수 시설 물 조사대상 및 방법은 하수 시설물 작업지침서를 참조하며, 하수 맨홀을 개방하고 맨홀 내부상태를 눈으로 확인하고 조 사 도구를 사용하여 측정하여 속성정보를 취득한다. 하수 시 설물 측량은 도시기준점 등에 기초하여 토털스테이션에 의한

측량 방법 또는 GNSS 측량으로 위치 정보를 취득할 수 있다. 조사 원도는 1:500 축척의 원도를 출력하여 도형 및 속성정보 를 작성규칙에 따라 색상별로 기록한다.

데이터베이스 구축 단계에서는 하수 시설물 조사가 완료된 조사 원도와 측량성과를 표준코드 및 심볼을 사용하여 하수 시설물도를 수정·보완하는 정위치편집을 한다. 다음으로 구 조화편집 작업을 한다. 구조화편집은 도형자료에 속성자료를 연결하여 이 관계를 일정한 포맷으로 표현하여 효율적인 검 색을 도모함과 동시에 지리적인 공간파악을 한다.

## 3. 하수도 GIS 데이터베이스 프로그램 개발

하수 시설물 조사를 위한 플러그인을 제작하기 위한 UI/ UX (User Interface / User eXperience)를 설계하고, 코드를 개발하여 플러그인을 완성한다. UI/UX를 설계할 때 현장작 업 순서 및 방법과 같이 설계하여 작업시간이 기존 조사방식 과 큰 차이가 없도록 한다.

태블릿과 데스크톱 PC의 QGIS에 유·무선통신을 통해 데 이터베이스 서버에 연동하고, 도형 및 속성정보를 실시간으 로 상호 전송한다. 데이터베이스 서버를 통한 실시간 연동은 여러 사람이 동시에 작업이 가능하여 다양한 프로젝트에도 적용할 수 있다.

조사원도, 대장 조서 출력양식 설정은 QGIS의 조판 기능 을 통해 템블릿을 설정한다. 미리 설정된 출력 템플릿을 통 해 수기입력 없이 자동으로 출력할 수 있다. 구조화편집은 정위치편집이 완료된 도형자료에 속성자료를 연결하여 일정 한 포맷으로 표현하여 검색과 지리적인 공간파악을 하는 것 으로, 기존방식에서는 QGIS를 사용하여 구조화편집을 하였 으나, 여러 기능을 복합적으로 사용하기 때문에 시간이 오 래 걸리는 단점이 있다. PostGIS는 PostgreSQL의 GIS 확장 프로그램으로 GIS 객체의 분석 및 공간 처리를 위한 기능 이 다수 포함하고 있다. PostGIS 쿼리 코드로 공간분석 및 처리를 실행하면 공간정보를 화면에 표출하지 않고 데이터 베이스 서버에서 처리하기 때문에 처리속도가 매우 빠르다 (PostGIS, 2021).

### 3.1 현장조사 플러그인 UI/UX 개발

UI는 사용자가 제품ㆍ서비스를 사용할 때 시각적으로 보이 는 부분이다. 사용자가 제품ㆍ서비스와 상호작용할 수 있도록 만들어진 버튼, 화면구성, 콤보박스 등 이러한 것들을 UI 요 소라고 한다. UX는 사용자가 어떠한 제품ㆍ서비스를 이용하 면서 느끼는 부분이다. 사용자의 느낌, 만족감, 불편함, 과정 등 모든 부분이 UX에 포함된다.

기존의 방식으로 조사하는 작업자는 태블릿PC에 입력하 는 방법보다 종이도면에 펜으로 조사내용을 작성하는 방식 이 좀 더 익숙하다. 현장조사 단계의 종이도면을 대체하기 위 해서는 최적화된 UI/UX 설계가 꼭 필요하다. 여러 장의 조사 도면을 태블릿PC로 대체하면서 조사 도구가 간소화되었지만, UI/UX 설계할 때 현장에서 태블릿PC의 터치 및 조사내용을 입력하는 시간을 최소화해야 한다. 잘못된 UI/UX로 인해 불 필요한 터치, 과정이 길어지면 사용자는 불편함 및 피로감이 늘어날 것이며, 특히 현장조사 시간이 길어지기 때문에 기존 방식과의 차별화를 갖지 못한다(Ko, 2022).

본 연구에 사용된 태블릿PC는 화면크기가 10.5인치의 작 은 화면에 QGIS의 기본기능을 사용하면서 속성입력창을 배 치해야 하므로 화면의 구성 및 버튼의 위치 최적화가 매우 중요하다. Fig. 2는 태블릿PC에서 보이는 조사화면의 구성 이며, 왼쪽에 레이어 관리창, 중앙에 도형입력창, 오른쪽에 플러그인을 배치하여 속성입력을 할 수 있도록 화면을 구성 하였다.

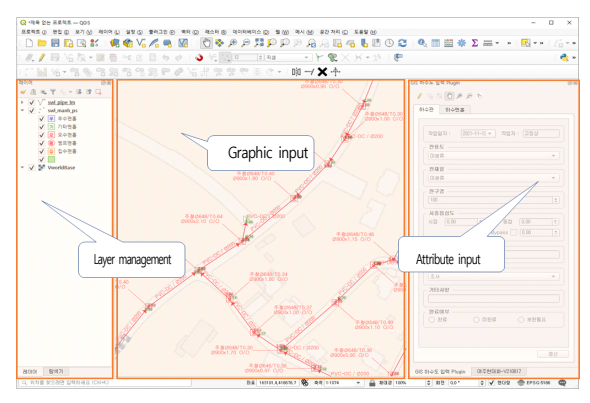

**Fig. 2. QGIS screen configuration** 

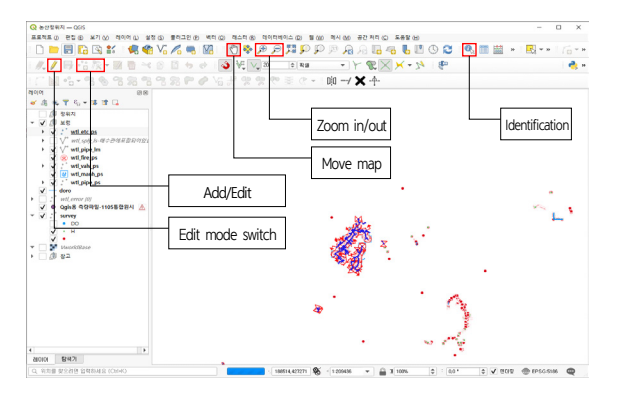

메인화면 상단에 도형 및 속성편집에 필요한 버튼을 배치 하여 스마트 펜의 이동 및 버튼 클릭을 최소화하였다. Fig. 3 은 QGIS 화면으로 하수도 현장조사 시 도형정보 및 속성정보 를 입력하는 데 필요한 기능의 화면 분포를 나타낸 것으로 기 능 버튼 간 거리가 화면상에서 멀리 분포되어 있어 작업시간 이 많이 소요된다.

플러그인 메인화면의 상단부에 자주 사용하는 도형 및 속 성편집을 위한 기능 버튼을 Fig. 4와 같이 탑재하였다. 좌측부 터 편집 모드 전환, 객체추가, 꼭짓점 도구, 지도이동, 확대, 축 소, 객체선택으로 각각의 기능을 모아 태블릿과 모니터 화면 에서 기능 버튼 간 이동을 최소화하여 도형정보 및 속성정보 편집이 빠르도록 설계하였다.

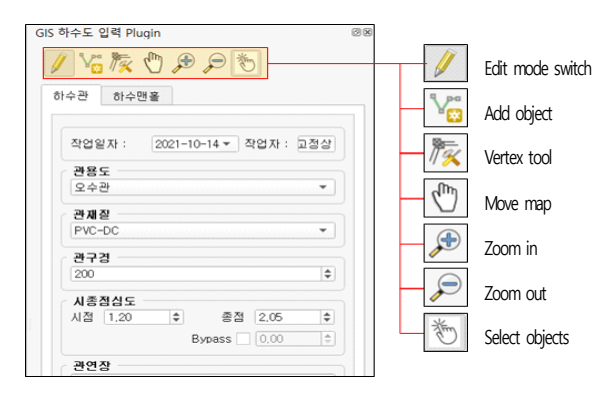

**Fig. 4. Main features of the main plug-in screen**

하수관로 및 하수 맨홀의 속성정보를 입력하려면 해당 레 이어를 선택하고 객체를 선택한 후 속성정보를 입력해야 한 다. 레이어 선택을 하는 스마트 펜과 마우스의 움직임을 최소 .<br>화하기 위해 레이어 탭을 선택하면 레이어가 선택되도록 기능 을 설정하였다. 태블릿을 활용하여 현장조사 시 버튼을 누르 는 움직임, 기능이 작동하는 시간 등이 작업에 많은 영향을 주 기 때문에 도형편집 시 자주 사용하는 기능 버튼을 한군데 모 아두고, 속성편집 시 작업 순서 및 조사항목에 따라 속성입력 버튼을 설정하였다. Add/Edit

하수 맨홀과 하수관로는 다른 시설물이지만 하수 맨홀에 연결되어 있어 하수관로를 같이 조사한다. 하수 맨홀의 조사 는 맨홀 뚜껑의 재질 및 규격을 측정 후 맨홀 뚜껑을 개방하여 변실 내부상태를 육안 및 실측으로 하수 맨홀의 속성정보를 취득한 후 관용도, 관재질, 관구경, 심도 측정의 순서로 하수 관로를 조사한다. 하수 맨홀 조사순서 및 항목에 따라 항목선 택(combo box), 숫자 입력(spin box), 텍스트입력(line edit), 갱 **Fig. 3. Distribution of main functions of QGIS screen** 신(push button)으로 Fig. 5와 같이 기존방식의 하수 맨홀 조

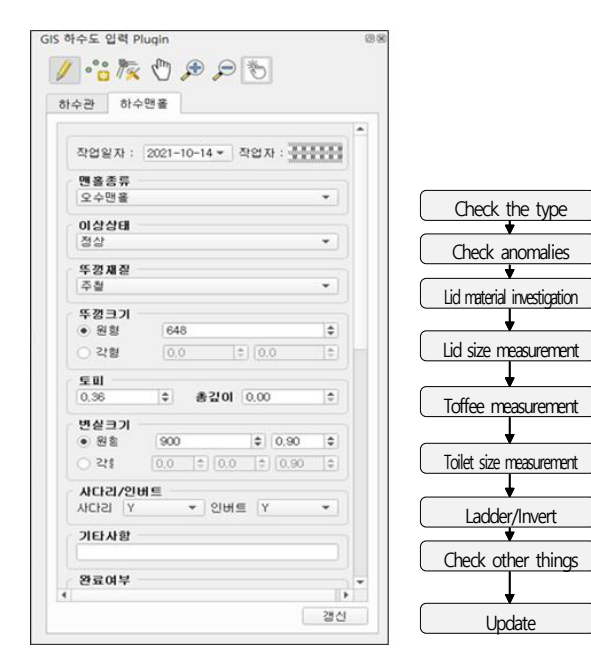

**Fig. 5. Sewage manhole attribute input UI/UX design**

Fig. 6은 하수관로의 속성입력 화면으로 기존방식의 하수 관로 조사순서와 같이 UI/UX를 배치하였다.

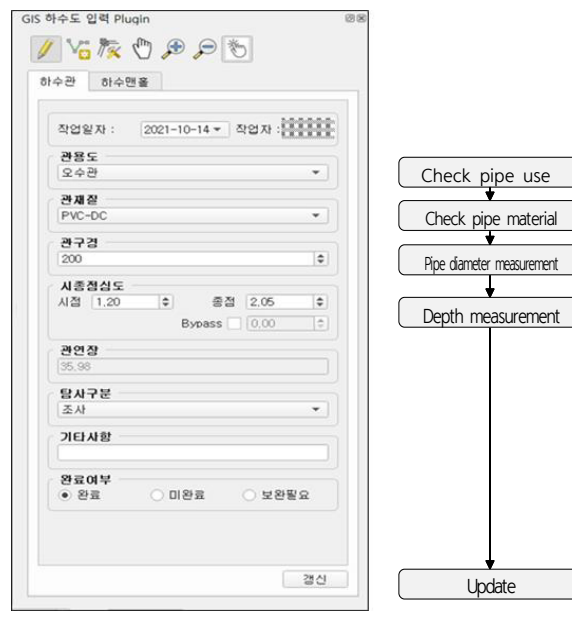

**Fig. 6. Sewer pipeline attribute input UI/UX design**

UI/UX 설계 완료 후 버튼 및 기능이 원활하게 작동하도록 파이썬을 이용하여 상호 작용하는 코드를 작성하도록 한다. 맨홀 종류를 클릭할 경우 우수맨홀, 오수맨홀, 집수 맨홀 등 리스트 형태로 선택할 수 있는 값이 나오게 하거나, 하수 맨홀 의 이상 상태에서 개폐 불가를 선택했을 경우 변실 정보를 입 력하지 못하도록 하는 등 기능의 작동을 제어하는 코드 작성 을 파이썬으로 하였다.

파이썬 코드 작성은 visual studio 코드를 이용하여 소스코 드를 작성 및 편집하였다. 하수 맨홀 및 하수관로의 속성입력 플러그인의 각각의 기능 버튼과 연계된 코드를 작성하여 기능 버튼 클릭 시 기능이 작동하도록 하였다.

# 3.2 데이터베이스 서버 연동

데이터베이스 서버를 통해 태블릿과 데스크톱 PC의 여러 접속자가 실시간 전송을 하기 위해 서버 연동이 필요하다. 오 픈소스 소프트웨어인 PostgreSQL과 PostGIS를 설치 후 데이 터베이스, 스키마, 테이블을 생성한다.

데이터베이스 서버의 세팅이 완료되면, 태블릿과 데스크 톱 PC의 QGIS에서 데이터베이스 서버에 접속할 수 있도 록 QGIS 탐색기 창에서 Fig. 7과 같이 PostGIS 연결설정 을 한다.

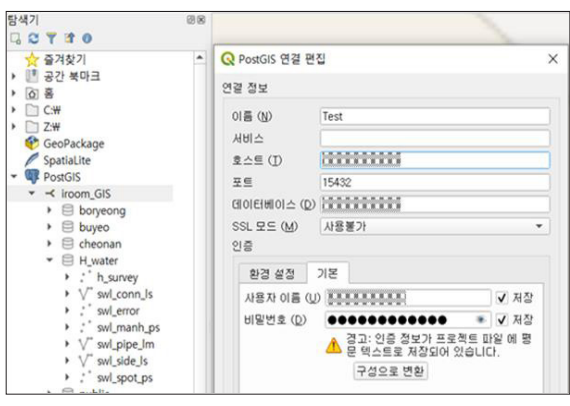

**Fig. 7. Database server connection setup**

# 3.3 출력 템플릿 작성

조사원도 또는 대장 조서를 출력하기 위해 QGIS 조판 기능 을 사용하였다. 조판 기능은 템플릿을 미리 작성하고 이를 실 행하면 일정 양식으로 여러 장의 개별지도를 편리하게 작성할 수 있다. 1:500 축척의 도면을 여러 장 출력하거나, A4 용지 규 격의 불탐대장, 노출관로 측량조서 등을 각 객체별로 한 번에 여러 개의 지도를 출력할 수 있는 장점이 있다.

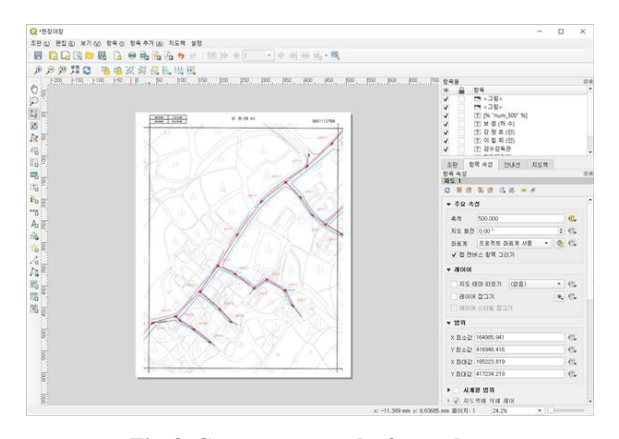

**Fig. 8. Create a survey draft template**

Fig. 8과 같이 조판 기능을 사용하여 축척 1:500 하수 시설 물 조사원도 템플릿을 작성하였다.

### 3.4 PostGIS 쿼리 개발

PostGIS는 PostgreSQL의 번들 소프트웨어로, SQL을 통 해 데이터에 대해서 질문을 던져볼 수 있고, 공간데이터를 다 룰 수 있다.

기존방식의 구조화편집은 QGIS의 필드 계산기, 공간 처리 툴박스의 공간정보 검색기능을 사용하여 데이터 처리 속도도 느리지만, 각각의 기능을 개별적으로 실행하여 필드에 속성 을 입력하기 때문에 데이터의 크기, 속성필드의 수량에 따라 처리속도 차이가 발생한다.

쿼리를 사용하면 지도 화면에 표출하지 않고 데이터베이스 서버에서 직접 실행하기 때문에 처리속도가 매우 빠르다. 쿼리 작성은 보령시 하수도 데이터베이스 설계서를 기준으로 작성 하였으며, 하수 시설물 구조화편집은 현장조사를 통해 취득 한 관재질, 관용도, 지형지물부호 등을 코드화하는 쿼리, 행정 동, 도엽번호, 하수관의 시점 맨홀 관리번호 등과 같이 공간검 색 쿼리, 관 라벨과 같이 여러 필드의 값을 조회하고 조합해서 속성을 입력하는 쿼리가 대부분이다. 쿼리는 웹 기반의 관리 도구인 pgAdmin4 에서 작성 및 실행하였다.

### 4. GIS 데이터베이스 구축 시스템의 적용

하수 시설물 GIS 데이터베이스 구축 과정을 기존방식과 신 규방식을 각각 적용하여 하수 시설물 GIS 데이터베이스 구 축하여 과정 및 결과를 비교·분석하였다. Fig. 9는 기존방식 과 신규방식의 하수 시설물 GIS 데이터베이스 구축 과정을 비교하였다.

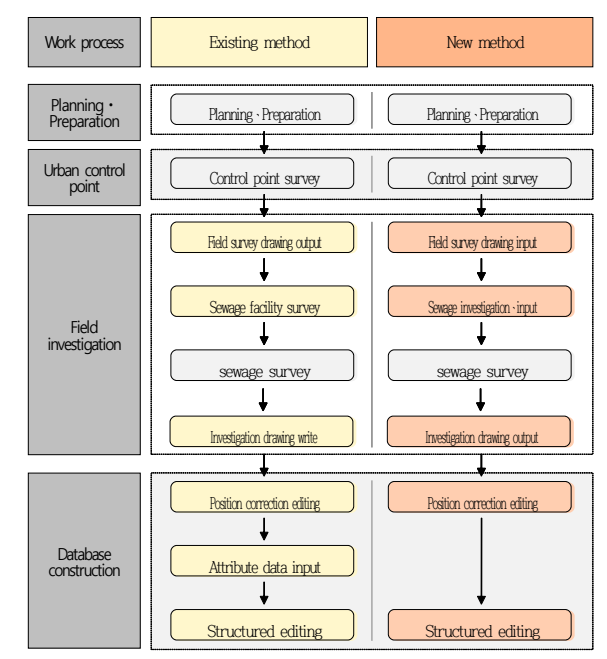

**Fig. 9. Comparison of the existing method and the new method work process**

### 4.1 작업계획 및 도시기준점 측량

해당 지역의 하수도시설물 GIS 데이터베이스 구축 대상은 관의 용도, 구조물 형태, 관 규격 등 총 44종이며, 조사대상 중 본 연구대상지의 하수 시설물은 하수 맨홀, 하수관로 2종 이다.

본 연구지역은 GNSS 관측 장애가 없는 지역으로 하수 시설물 측량 방법을 고정밀 GNSS 위치결정 방법 중 VRS (Virtual Reference Station) 방식의 네트워크 RTK (Real-Time Kinematic) 측량으로 정하였다. 토털스테이션 측량을 위해서는 도시기준점이 필요하지만, 연구지역은 네트워크 RTK 측량이 가능하여 도시기준점을 설치하지 않고 국가기 준점을 사용하여 사이트 캘리브레이션(calibration)하여 도시 기준점 측량을 대체하였다.

연구지역을 포함하여 설치되어있는 국가통합기준점 2점과 국가수준점 3점을 사용하여 공공측량 작업규정에 따른 사이 트 캘리브레이션을 실시하였다.

#### 4.2 하수 시설물 현장조사 및 측량

하수 시설물 현장조사를 하기 위해서는 하수 시설물의 도 형정보 및 속성정보를 기록하기 위한 기존방식의 종이 현장 조사도면 또는 신규방식의 태블릿 현장조사도면이 필요하다.

태블릿을 사용하는 현장조사도면은 하수도 공사계획평면 도를 서버에 입력하여 사용한다. 공사계획평면도는 dwg, pdf 파일을 받았으며, dwg는 오토캐드를 사용하여 하수관로와 하수 맨홀을 shp 파일로 export 하여 서버에 입력하고 pdf는 QGIS의 지오레퍼런싱(georeferencing) 기능을 활용하여 위 치 보정 후 하수관로 및 하수 맨홀을 입력한다. 현장작업을 위해 받은 공사계획평면도는 좌표계가 없어 pdf 파일을 지오 레퍼런싱 하여 사용하였다. Fig. 10은 지오레퍼런싱 한 후 하 수관로와 하수 맨홀 도형을 입력한 화면이다.

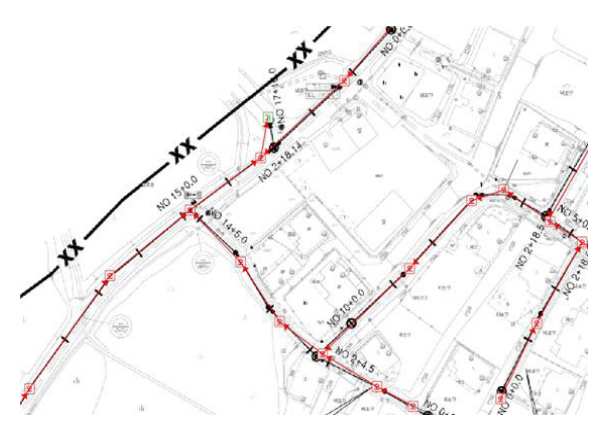

**Fig. 10. Field survey drawings input**

종이를 활용한 기존방식은 공사계획평면도와 수치지형도 를 중첩하여 1:500 축척으로 현장조사도면을 제작한 후 출력 하였다. 하수 맨홀, 하수관로의 도형정보와 속성정보를 현장 조사도면에 펜으로 입력하였다. 태블릿을 활용한 신규방식은 플러그인 입력창에 스마트 펜으로 도형정보 및 속성정보를 입 력하는 방식으로 사용법이 간편하였으며, 입력속도가 종이 현장도면 입력속도와 비슷하였다.

하수 시설물의 측량 대상은 하수 맨홀, 관로의 곡선 부위와 도로이며, 측량 방법은 VRS 방식의 네트워크 RTK 측량으로 좌표를 취득하였다.

하수도시설물 조사원도 작성은 반드시 1:500 축척을 기준 으로 한다. 조사 원도는 하수관로의 용도에 따른 색상, 제원, 유수 방향 표시 등의 작성기준에 따라 작성하며, 하수 시설물 작업지침서를 참조하였다. Fig. 11은 신규방식의 조사원도 작 성 방법으로 제작한 조사원도이다.

기존방식의 조사원도 작성 방법은 현장에서는 날씨 및 현 장여건에 따라 조사 원도를 작성하기 어려워 대부분 현장에 서 현장도면에 빠르게 스케치 및 입력하고 사무실에서 원도를 재출력하여 원도 작성지침에 따라 조사 원도를 작성한다. 현 장조사도면을 원도에 옮겨 적는 것으로, 작성 시 오기가 발생 할 위험이 크며, 이기로 인해 작업시간이 늘어난다. 신규방식 은 조사 원도를 작성할 필요 없이 하수도시설물 조사 시 태블 릿에 위치 및 속성정보를 입력하면 원도 작성지침에 맞게 속 성제원이 기록되게 설정하였다. QGIS의 조판 기능을 활용하 여 미리 설정된 출력 템플릿을 선택하여 출력하면 조사원도 가 완성된다.

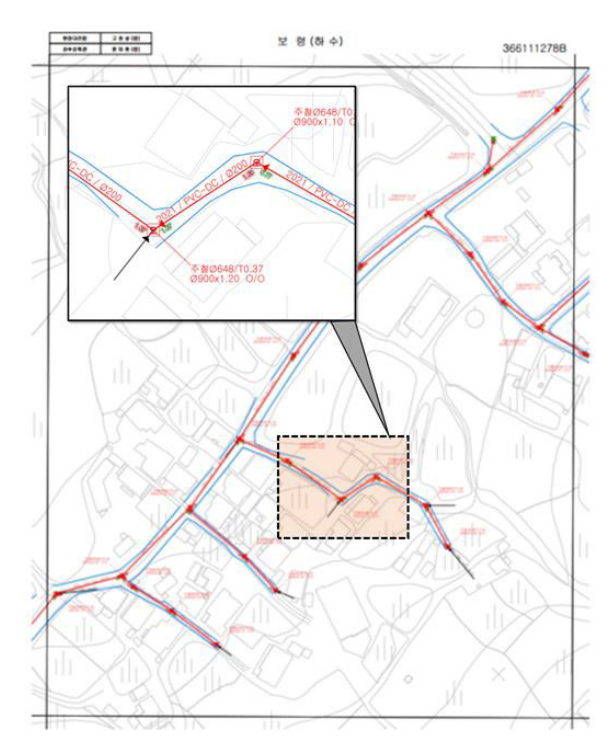

**Fig. 11. A survey draft made in a new way**

#### 4.3 하수 시설물 GIS 데이터베이스 구축

기존방식은 오토캐드를 활용하여 정위치편집 하였다. 측량 데이터를 csv로 변환 후 오토캐드와 보령시 표준코드를 이용 하여 하수관로 및 맨홀을 입력하고 측량좌표에 맞게 정위치편 집을 하였으며, 축척 1:1,000 도엽 단위로 작업하지 않고 전체 지역을 정위치편집 한 후 축척 1:1,000 도엽 단위로 분리하였다.

신규방식의 정위치편집은 QGIS에 측량데이터를 입력하고 측량좌표에 맞게 데이터베이스 서버의 하수관로 및 맨홀을 정위치 한 후, dxf 파일로 변환하였다. 오토캐드 맵을 활용하 여 축척 1:1,000 도엽 단위로 분리하였다. 속성정보 입력은 조 사원 도의 하수관로 및 맨홀의 속성정보를 엑셀 또는 오토캐 드에 입력하여 구조화편집에 활용하기 위한 작업이다.

기존방식의 속성정보 입력방법은 오토캐드를 활용하였으

며, 하수 시설물 객체에 OD (Object Data)를 이용하여 속성 정보를 입력하였다. 먼저 OD 정의에서 하수관로, 하수 맨홀 테이블을 생성하고 조사항목에 대한 필드를 생성하여, 하수 시설물 객체에 OD를 부착하였다. OD가 부착된 객체를 선택 하면 캐드화면에 속성정보를 입력할 수 있는 창에 조사 원도 의 속성정보를 입력한다. Fig. 12는 속성정보를 입력하기 위한 OD 입력과정이다.

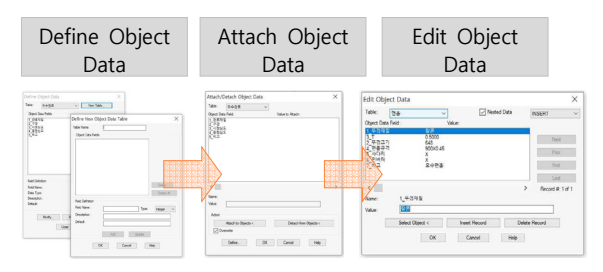

**Fig. 12. OD input method**

기존방식의 구조화편집은 정위치편집과 속성입력이 완료 된 캐드 파일을 shp 파일로 내보내기를 하여 사용하였다. 신 규방식은 속성정보를 따로 입력하지 않고 현장조사 시 입력 한 자료를 사용하였으며 앞서 개발한 PostGIS의 쿼리를 이 용하여 구조화편집을 하였다. 쿼리 실행은 pgAdmin4를 사 용하였으며, 1인의 작업자가 쿼리를 실행하여 2초 이내의 작 업시간이 소요되었다. Fig. 13은 쿼리를 실행하여 완료된 시 간을 나타낸다.

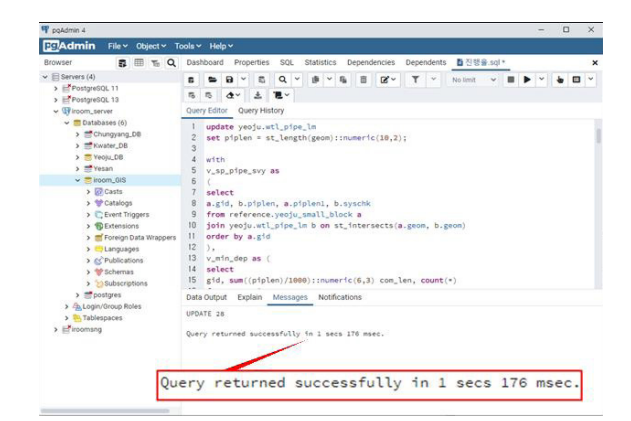

**Fig. 13. Screen completed by PostGIS query execution**

### 4.4 기존방식과 신규방식 결과 비교분석

기존방식과 신규방식의 하수 시설물 GIS 데이터베이스 구 축하여 각각의 방식에 대한 작업공정, 투입 인원과 장비, 작업

시간을 비교·분석을 통하여 하수 시설물 GIS 데이터베이스 구축의 효율적인 작업방식을 정립하고자 한다.

기존방식에 의한 하수 시설물 GIS 데이터베이스 구축 작 업공정 중 음영 표시된 부분은 신규방식과 작업방법이 다른 공정이며, 투입된 인원은 현장조사에 가장 많은 3인이 투입되 었으며, 공정별로 1~3인이 소요되었다. 기존방식의 작업공정 은 총 9단계로 이루어져 있으며, 작업소요 시간은 총 25시간 20분이었다.

신규방식에 의한 하수 시설물 GIS 데이터베이스 구축의 작 업공정은 총 8단계이며, 소요된 시간은 총 14시간 56분이었 다. Table 1은 기존방식과 신규방식에 소요된 시간을 비교하 였으며, 두 작업방식에 대한 비교를 통하여 신규방식의 작업 시간이 단축된 것을 확인할 수 있다.

| <b>Process</b>                         | Existing method                                           | New method                               | Time               |
|----------------------------------------|-----------------------------------------------------------|------------------------------------------|--------------------|
| Planning $\cdot$<br><b>Preparation</b> | Planning·<br>Preparation<br>(2h)                          | Planning·<br>Preparation<br>(2h)         |                    |
| Urban<br>control<br>point              | Control point<br>survey<br>(2h)                           | Control point<br>survey<br>(2h)          |                    |
| <b>Field</b><br>investigation          | Field survey<br>drawing output<br>(lh 10m)                | Field survey<br>drawing input<br>(35m)   | 35m<br>shorten     |
|                                        | Sewage facility<br>survey $(5h)$                          | Sewage<br>investigation·<br>input $(5h)$ |                    |
|                                        | sewage survey<br>(3h)                                     | sewage survey<br>(3h)                    |                    |
|                                        | Investigation<br>drawing write<br>(2h 40m)                | Investigation<br>drawing output<br>(20m) | 2h 20m<br>shorten  |
| <b>Database</b><br>construction        | Position<br>correction editing correction editing<br>(2h) | Position<br>(2h)                         |                    |
|                                        | Attribute data<br>input<br>(3h 10m)                       |                                          | 3h 10m<br>shorten  |
|                                        | Structured editing<br>(4h 20m)                            | Structured<br>editing $(lm)$             | 4h 19m<br>shorten  |
| <b>Total</b>                           | $25h$ $20m$                                               | 14h 56m                                  | 10h 24m<br>shorten |

**Table 1. Comparison of working process between the existing method and the new method**

기존방식으로 하수 시설물 GIS DB를 구축한 경우 총 25 시간 20분의 작업시간이 소요되었으나 신규방식은 이 작업 시간을 10시간 24분 단축 할 수 있어 약 41%의 시간적 효율 을 얻을 수 있었다.

하수 시설물 GIS DB 구축을 위한 프로그램 개발을 통한 신규방식의 작업공정은 총 8개로 이루어져 기존방식보다 1단 계를 단순화할 수 있었다. 작업공정을 단순화한 속성정보입 력 단계에서 3시간 10분 단축은 전체 단축시간의 약 29%에 해당한다. 또한, 종이를 활용한 기존의 현장조사 방식에서는 작업지역이 많아질수록 종이도면의 수량이 많아지는 단점이 있었지만, 태블릿을 활용하여 현장조사를 할 경우는 불필요 한 종이도면의 출력이 없으며, 현장여건, 날씨의 영향에 의한 도면의 훼손, 오염이 해소되는 장점이 있었다. 그러나, 신규방 식에는 태블릿, 스마트 펜이 필요로 하는 등 초기투자 비용 이 발생한다.

신규방식은 작업시간을 단축하고 작업공정을 단순화뿐 아 니라, 데이터베이스 서버를 통해 여러 작업자가 동시에 도형 및 속성정보를 생성, 편집이 가능하게 하여 대규모 프로젝트 에도 활용할 수 있다. 현장에서 취득한 정보를 사무실에서 실 시간으로 확인할 수 있어, 작업자 간의 즉각적인 대응이 가능 하다. 또한, 종이를 활용하지 않기 때문에 불필요한 출력에 걸 리는 시간과 경비를 절약할 수 있다.

# 5. 결 론

본 연구를 통하여 오픈소스를 활용한 하수 시설물 GIS DB 구축을 위한 현장조사 프로그램을 개발하여, 기존의 하수 시 설물 GIS DB 구축 방식과 비교하고 분석한 결과, 다음과 같 은 결론을 얻었다.

첫째, 하수 시설물 현장조사 프로그램 개발로 기존의 종이 를 활용한 현장조사에서의 불필요한 현장도면의 출력, 현장도 면의 오염, 분실을 최소화할 수 있도록 데이터베이스 서버를 활용하여 현장도면을 입력하여 태블릿으로 하수 시설물 현장 조사를 대체할 수 있었다.

둘째, 조사 원도를 수기로 작성하지 않고 출력 템플릿을 활 용하여 즉시 출력이 가능하였고 구조화편집을 PostGIS를 쿼 리를 활용하여 자동화할 수 있었으며, 태블릿을 사용하여 종 이도면의 불필요한 출력이 없으므로 장기적으로 소요되는 경 비를 절약하는 효과를 거들 수 있었다.

셋째, 오픈소스를 활용한 하수 시설물 GIS DB 구축은 태 블릿을 활용하여 하수 시설물의 속성정보를 현장에서 입력하 여 전송하기 때문에 기존방식의 속성정보입력 작업공정이 줄 어드는 효과를 얻을 수 있어 약 29%의 시간을 절감할 수 있 었고 전체 단계에서는 약 41%의 시간 절약을 할 수 있었다.

넷째, 태블릿을 활용한 하수 시설물 현장조사뿐만 아니라, 오픈소스의 장점을 활용하여 UI/UX, 소스코드를 수정하여 타 시설물의 현장조사에도 활용할 수 있으며, 데이터베이스 서버를 통한 실시간 연동으로 여러 명의 작업자가 동시에 작 업이 가능하여 대형 프로젝트에도 사용할 수 있을 것으로 사 료된다.

오픈소스 GIS DB 구축 연구가 보다 활발하게 진행된다면, 향후 지하시설물 중 노출 관로 측량에 대한 GIS DB 구축을 효과적으로 할 수 있을 것이다.

# 감사의 글

이 연구는 충남대학교 학술연구비에 의해 지원되었음

### **References**

- Chang, Y.K., Kang I.J., Kim, N.S., and Kang M.S. (2003), Development of underground facilities management system based on field using GIS programming, *Conference for Korean Society of Civil Engineers 2003,* 24-25 October, Daegu, Korea, pp. 4561-4565.
- Döner, F. and Yomralıoğlu (2013), Examination and comparison of mobile GIS technology for real time Geodata acquisition in the field, *Survey Review,* Vol. 40, No. 309, pp. 221-234.

http://dx.doi.org/10.1179/003962608X291013.

- Jeon, J.Y., Choi, N.I., Ko, J.W., and Cho, G.S. (2007), The mobile GIS system development for geographic information database update, *Conference for Korean Society of Civil Engineers 2007,* 10-12 October, Daegu, Korea, pp. 2915-2918.
- Kim, H.T. (2004), *The Improvement of the Road Facility Database Creation Using a Mobile GIS,* Master's thesis, Sangji University, Wonju, Korea, 72p.
- Kim, N.H. (2019), *Development of Web GIS Spatial Analysis System Using PostGIS,* Master's thesis, Kangwon National University, Samcheog, Korea, 32p.
- Ko, J. (2022), *Development of sewage facility GIS DB construction system using open source,* Master's thesis, Chungnam National University, Daejeon, Korea, 68p.
- Lwin, K.K. and Murayama, Y. (2011), Web-based GIS system

for real-time field data collection using personal mobile phone, *Journal of Geographic Information System,* Vol. 3, No. 4, pp. 382-389.

http:dx.doi.org/10.4236/jgis.2011.34037.

- Park, J.K. (2008), *Development of Automatic Extraction System of the Sediment Amount in the Dam Using GIS,*  Ph.D. dissertation, Chungnam National University, Daejeon, Korea, 202p.
- Um, D.Y. (2004), *The Development of 3D Digital Image Generation System for Construction of GIS Database,*  Ph.D. dissertation, Chungnam National University, Daejeon, Korea, 158p.
- Österman, A. (2014), *Map visualization in ArcGIS, QGIS and MapInfo,* KTH, School of Architecture and the Built Environment (ABE), Stockholm, Sweden, 14p.
- PostGIS (2021), *Open Geospatial Consortium (OGC),* https:// www.postgis.net (last date accessed: 27 December 2021).
- Ra, Y.W. (2009), *Application of Mobile System for Urban Facility Management,* Ph.D. dissertation, University of Incheon, Incheon, Korea, 155p.
- Vworld (2021), *Ministry of Land, Infrastructure and Transport,* Korea, https://map.vworld.kr/map (last date accessed: 27 December 2021).
- Wang, S., Qi, Y., and Li, M. (2018), Design of mobile terminal software of the intelligent street lamp management system based on GIS, *International Conference on Mechanical, Electronic, Control and Automation Engineering,* Vol. 149, No. 2, pp. 713-716.

http:dx.doi.org/10.2991/mecae-18.2018.127.